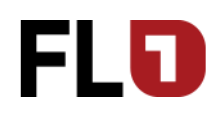

#### Inhaltsverzeichnis

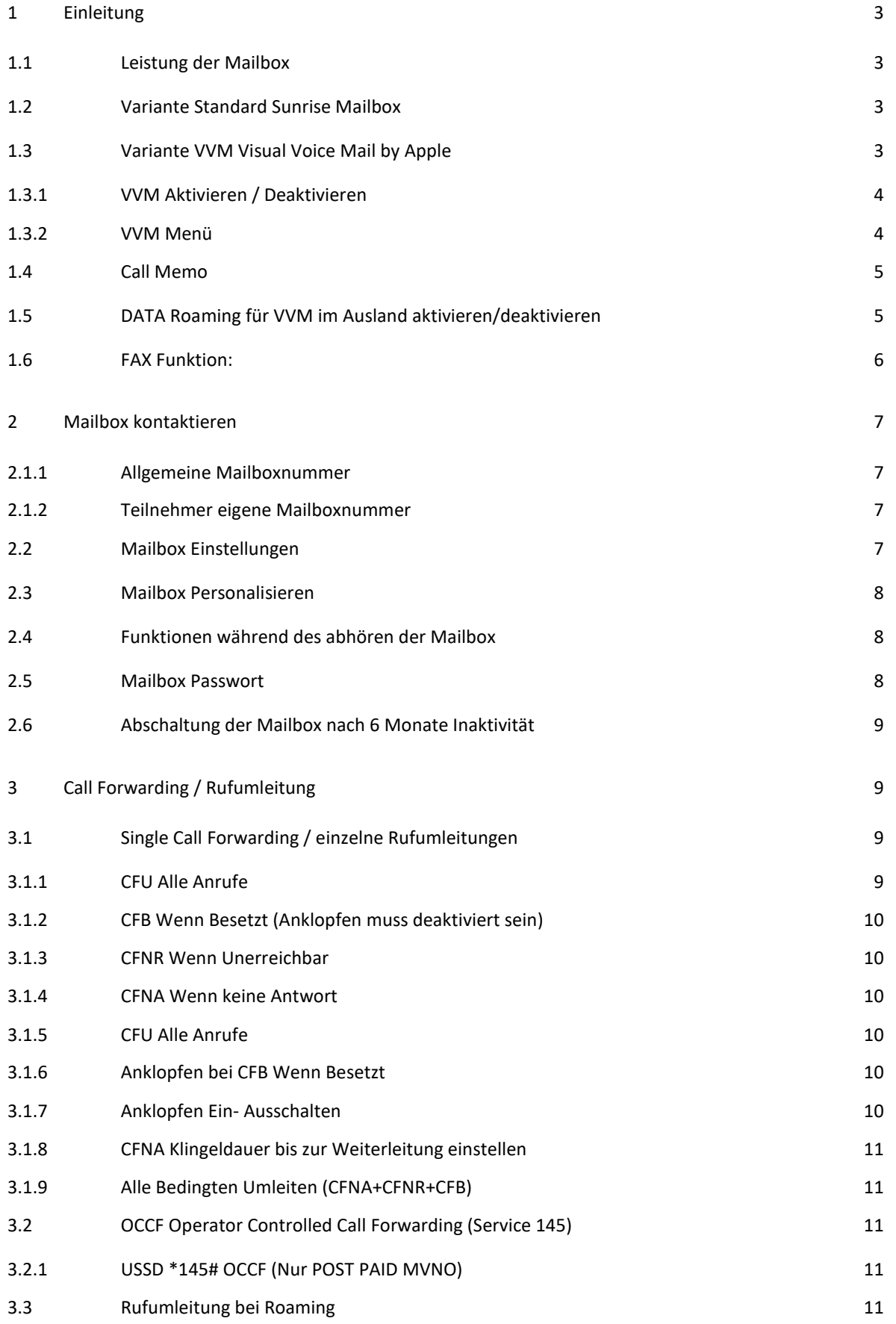

#### **Mailbox – FL1 Free**

- 4 [Service Mailbox nochmal grafisch erklärt](#page-11-0) 12 auch 12 auch 12 auch 12 auch 12 auch 12 auch 12 auch 12 auch 12 auch 12 auch 12 auch 12 auch 12 auch 12 auch 12 auch 12 auch 12 auch 12 auch 12 auch 12 auch 12 auch 12 auch 12
- 5 [Glossar](#page-11-1) 12

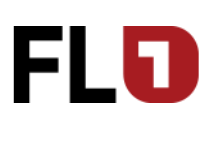

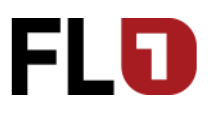

# <span id="page-2-0"></span>**1 Einleitung**

Die Sprachnachrichten werden unter dem Begriff "Mailbox" oder "Voicemail" gleichgestellt. Unter diesem Begriff sind grundsätzlich zwei technische Bestandteile zu verstehen, die aus Sicht des Kunden aber nur als ein Element erkennbar ist.

Das erste sind die Rufumleitungs-Regeln (Call Forwarding) die zur Mailbox weiterleiten. Das zweite ist die Mailbox die als Virtueller Aufnahmespeicher mit Menüführung (IVR=Interactive Voice Response oder Sprachdialogsystem) anzusehen ist.

Bei einem frisch aktivierten Teilnehmer ist in der Regel die Mailbox und OCCF bereits aktive und der Benutzer muss dieses Einrichten indem er **zwingend** einen **6-Stelligen Mailbox-Passwort** definiert und **optional** einen eigenen **Ansagetext** aufsagen, oder auch die Standardansage weiter verwenden kann.

Bei Apple **iPhones** ist zusätzlich noch die Apple eigene Mailbox (**VVM** = Visual Voice Mail) verfügbar, wird weiter unten im Text aufgeführt.

## <span id="page-2-1"></span>*1.1 Leistung der Mailbox*

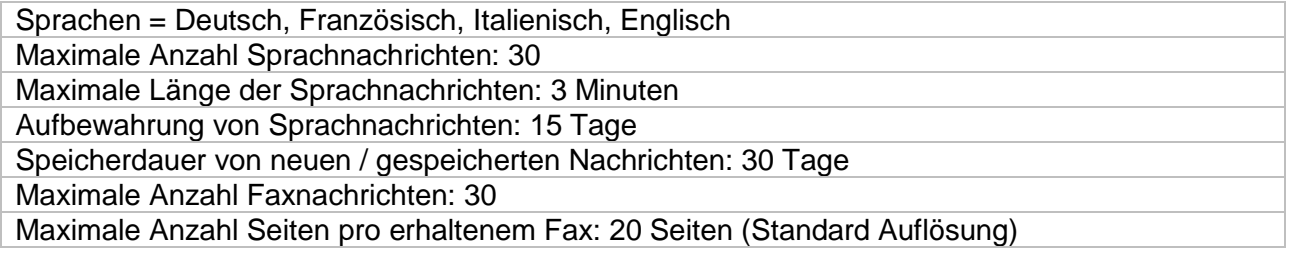

## <span id="page-2-2"></span>*1.2 Variante Standard Sunrise Mailbox*

Alle Sunrise Mobilenetz Teilnehmer bekommen sofern ausgewählt als Mailbox die Standard Variante. Diese ist für Post Paid wie für Pre Paid Produkte verfügbar. Diese ist technisch gesehen ein Virtuelles Aufnahmegerät auf den Sunrise Servern und werden zentral für alle Teilnehmer verwaltet.

## <span id="page-2-3"></span>*1.3 Variante VVM Visual Voice Mail by Apple*

Um die Visual Voice Mail für Apple Geräte zu nutzen muss zuvor die Standard Sunrise Mailbox aktiviert sein. Diese kann man danach per SMS (VVM ON/OFF an 935 senden) oder über den 2nd Level aktiviert werden. Der Unterschied zur Standard Variante besteht darin das man Internet auf dem Apple Gerät aktiviert haben muss, damit die Aufnahmen direkt auf das Apple Geräte gesendet wird. Die Sprachnachrichten werden somit nicht zentral gespeichert sondern direkt auf den Apple Endgeräten.

Sollte der Kunde ins Roaming Netz wechseln und das Roaming DATA gesperrt sein, wird automatisch von unserem Netz die Standard-Mailbox aktiviert, damit der Kunde in benötigten Situationen die Sprachnachrichten trotzdem erhält.

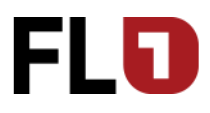

# <span id="page-3-0"></span>**1.3.1 VVM Aktivieren / Deaktivieren**

Um die Visual Voice Mail zu nutzen kann man diese über SMS aktivieren. Einschalten = SMS mit dem Text VVM ON an die Nummer 935 senden Ausschalten = SMS mit dem Text VVM OFF an die Nummer 935 senden  $\overline{\textbf{C}}$  $\Omega$ 

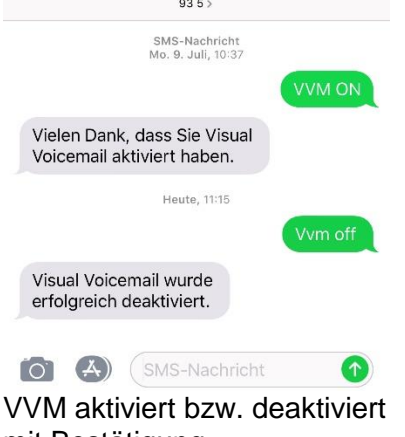

#### mit Bestätigung

#### <span id="page-3-1"></span>**1.3.2 VVM Menü**

Ob man eine VVM aktive hat erkennt man im Menü Telefon auf dem Apple Gerät.

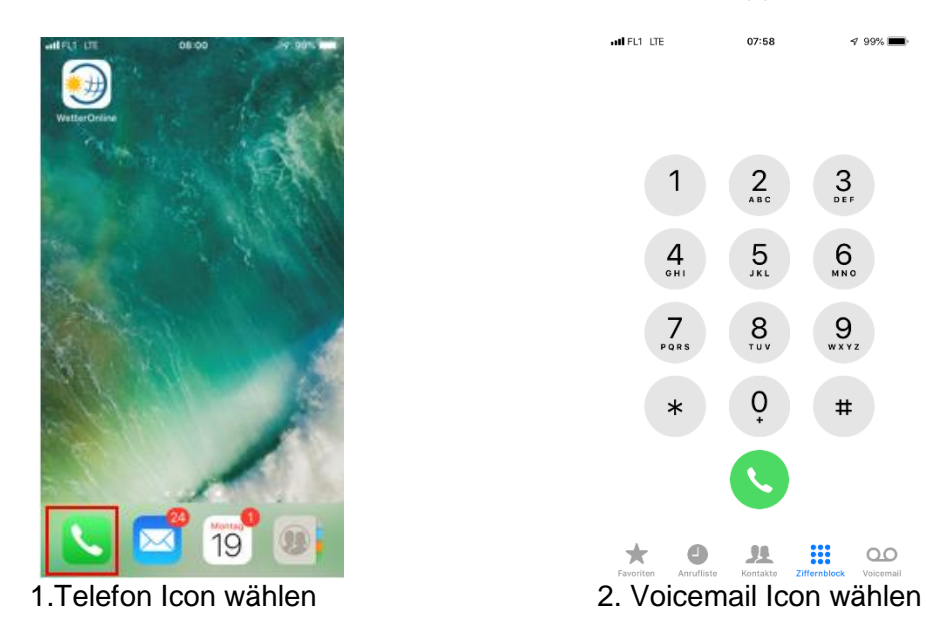

 $499%$ 

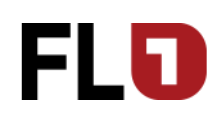

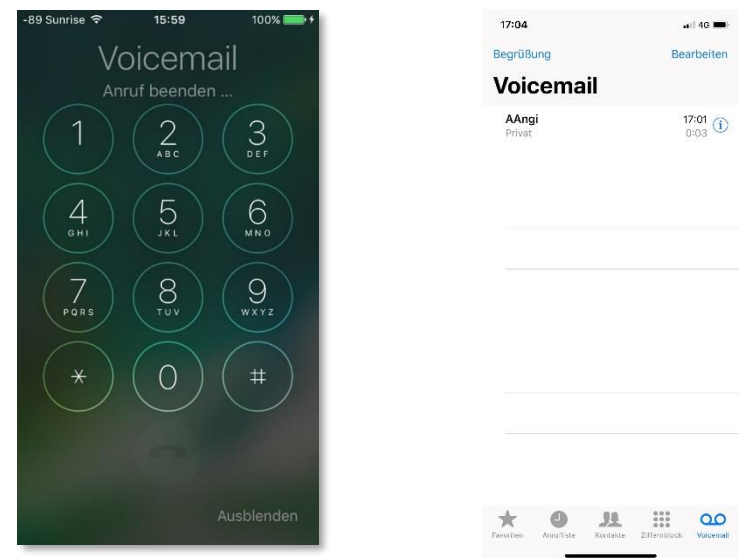

So sieht es aus wenn Standard-Mailbox aktiv ist. So sieht es aus wenn die VVM aktiv ist.

#### <span id="page-4-0"></span>*1.4 Call Memo*

Als Call Memo versteht man das bei aktiven Mailbox und OCCF, man ein SMS bekommen sofern man nicht auf dem Netz eingebucht war oder kein Netz hatte. Call Memo ist nur garantiert wenn wir erwähnt die Mailbox und OCCF aktive ist.

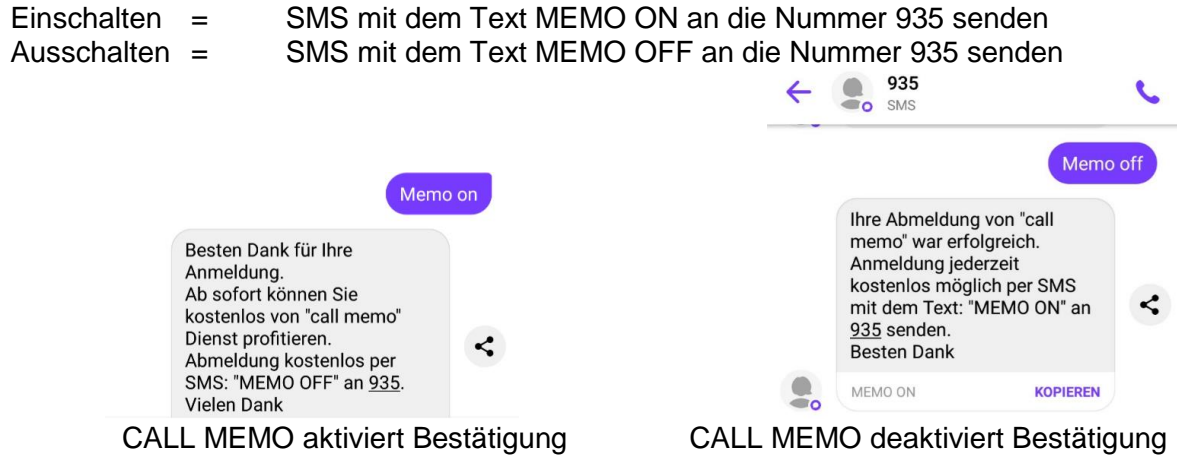

#### <span id="page-4-1"></span>*1.5 DATA Roaming für VVM im Ausland aktivieren/deaktivieren*

Anders als die Standard-Mailbox benötigt die Visual Voice Mail eine Internet-Verbindung. In der Regel sind bei allen Smartphones (egal ob Apple, Samsung, Nokia, HUWAWEI. usw.) ab Werk die Sperre aktive das beim Roaming kein DATA / Internet genutzt wird. Sollte der Kunden trotzdem beim Roamen Internet benötigen und seinen VVM nutzen wollen, kann er das über sein Smartphone Menü freischalten.

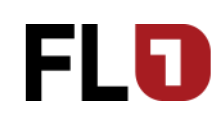

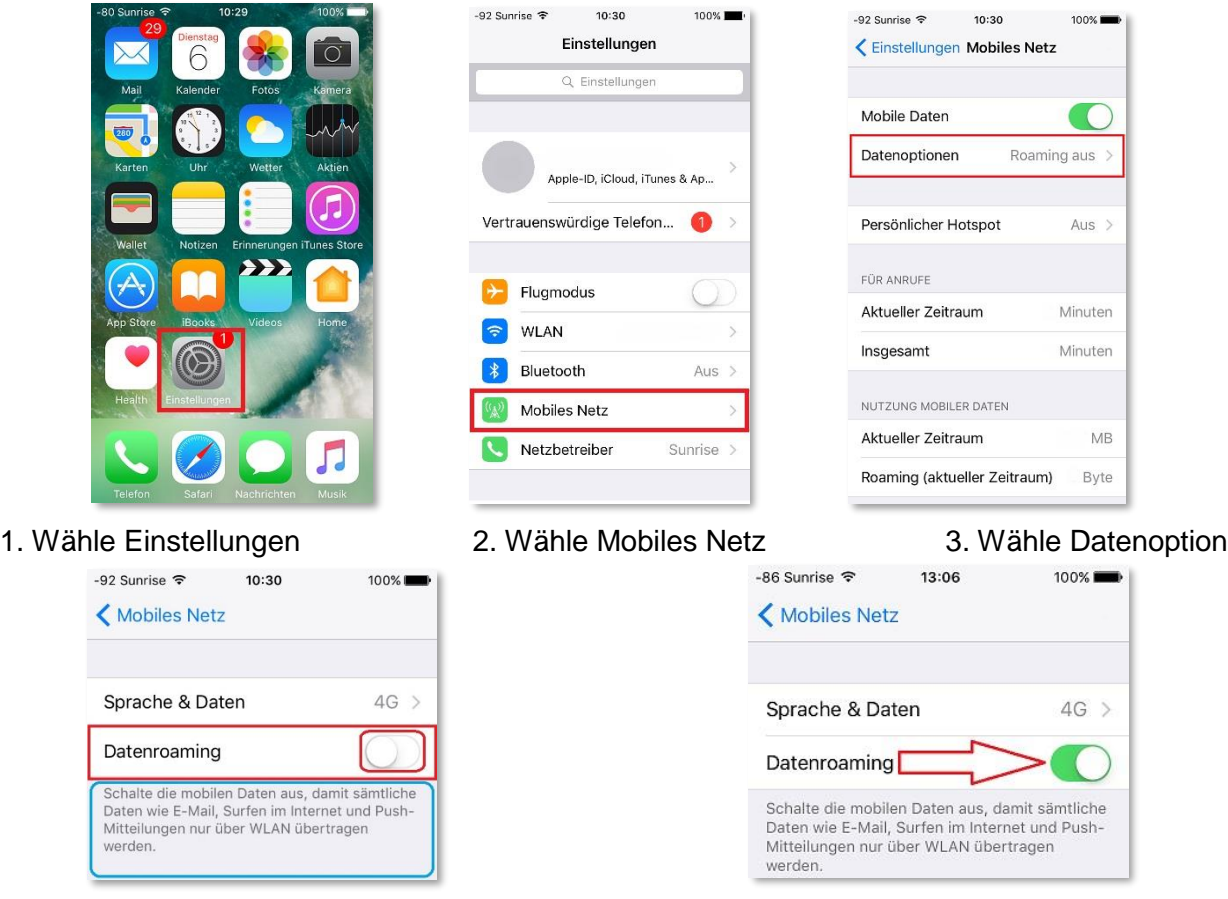

- 4. Bei Datenroaming Hebel nach rechts stossen. 5. Somit ist Internet für Roaming aktiv.
- 

**ACHTUNG:** Das ganze Smartphone und alle Applikationen können nun das Internet nutzen. Es werden massive höhere Kosten entstehen.

## <span id="page-5-0"></span>*1.6 FAX Funktion:*

Die Fax Funktion auf der Mailbox ist für das Empfangen und weiterleiten zum Ausdrucken an Physische Faxgeräte, vorgesehen. Die Mailbox kann den FAX Inhalt nicht vorlesen oder zu anderen Medien wie E-Mail oder SMS/MMS weiterleiten.

Als Fax Nummer wäre +418607X XXX XX XX oder 086 07X XXX XX XX zu verwenden.Unterstützt werden nur Standard Fax-Formate in tieferer Auflösung. Das FAX T.38 Protokolle wird nicht unterstützt.

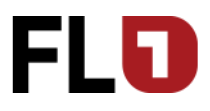

# <span id="page-6-0"></span>**2 Mailbox kontaktieren**

Es gibt verschiedene Möglichkeiten die Mailbox zu kontaktieren oder anzurufen. Die Standard-Mailbox ist unter folgenden Nummern erreichbar:

#### <span id="page-6-1"></span>**2.1.1 Allgemeine Mailboxnummer**

#### **+41 76 333 33 33**

Diese Nummer ist die '*Allgemeine Mailboxnummer'* die auf jeder SIM CARD unter den SIM-Kontakten als 'Mailbox' gespeichert ist. Allerdings ist diese nur innerhalb des Sunrise oder FL1-Netzes empfehlenswert zu nutzen, da die Rufnummer- und Teilnehmererkennung für die Authentifizierung nur auf unserem Netz garantiert werden kann.

#### <span id="page-6-2"></span>**2.1.2 Teilnehmer-eigene-Mailboxnummer**

#### **+41 86 07X XXX XX XX**

Diese Nummer ist die '*Teilnehmer-eigene-Mailboxnummer'* die generell empfehlenswert ist für die tägliche Nutzung der Mailbox. Diese Variante ist sowohl aus der Schweiz und aus Liechtenstein direkt vom Mobile ohne Mailbox-PIN erreichbar. Nutzbar ist sie auch von einem Externen Anschluss oder auch vom eigenen Mobile aus dem Ausland (ausgen. Liechtenstein) mit Mailbox-Passwort nutzbar.

Die Vorwahl der Mailbox "086" wird weitgehend von allen Schweizern Mobile Anbietern als Standard verwendet, damit es für den Endkunden einfacher zu merken ist. Somit kann der Endkunde seine Mailboxnummer einmal als Kontakt auf dem Gerät speichern und bei Nummermitnahme (Portierung) dieselbe weiter verwenden.

+4186 (CH und International) oder auch nur 086 (Nur CH) ist die erwähnte Vorwahl der Mailbox, gefolgt von der eigenen Mobilenummer (MSISDN) 075/076/077/078/079 und der 7 Stellige Rufnummer.

Beispiel: deine MSISDN wäre 076 777 77 77 deine Mailbox Nummer wäre +41 86 076 777 77 77 oder nur CH 086 076 777 77 77

Als Kontakt immer dieses Format speichern: +4186 07X XXX XX XX

## <span id="page-6-3"></span>*2.2 Mailbox Einstellungen*

Der Kunde kann unter +418607XXXXXXXX seine Mailbox anrufen und drückt die Taste \*\*9, um ins Menu zu gelangen wo er folgende Möglichkeiten hat:

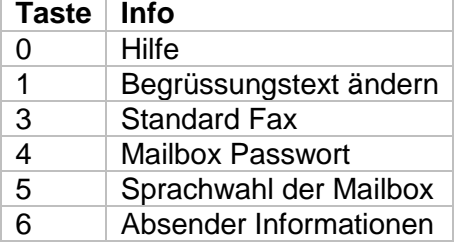

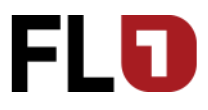

## <span id="page-7-0"></span>*2.3 Mailbox Personalisieren*

Der Kunde kann unter +418607XXXXXXXX seine Mailbox für die Personalisierung anrufen. Folgende Optionen kann der Kunde nun wählen:

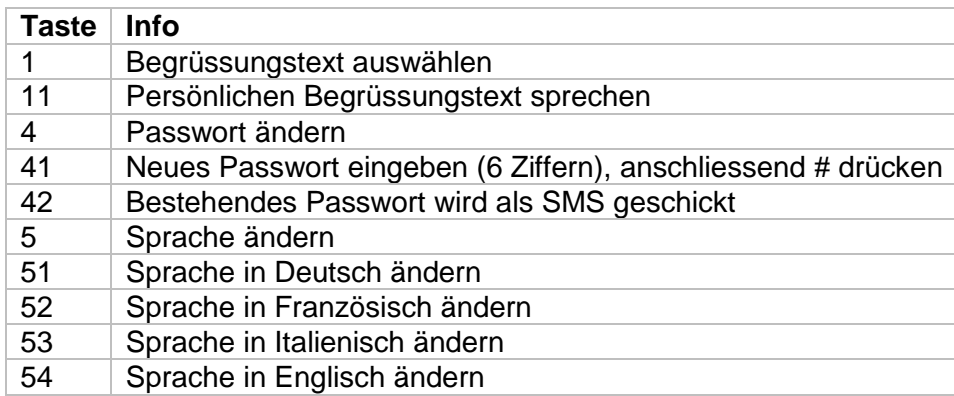

## <span id="page-7-1"></span>*2.4 Funktionen während des abhören der Mailbox*

Der Kunde kann unter +418607XXXXXXXX seine Mailbox anrufen und die Anrufinformation nennt ihm die Nummer und Zeit des Anrufes.

Folgende Möglichkeiten stehen dem Kunden während des Abhörens der Nachricht zur Verfügung:

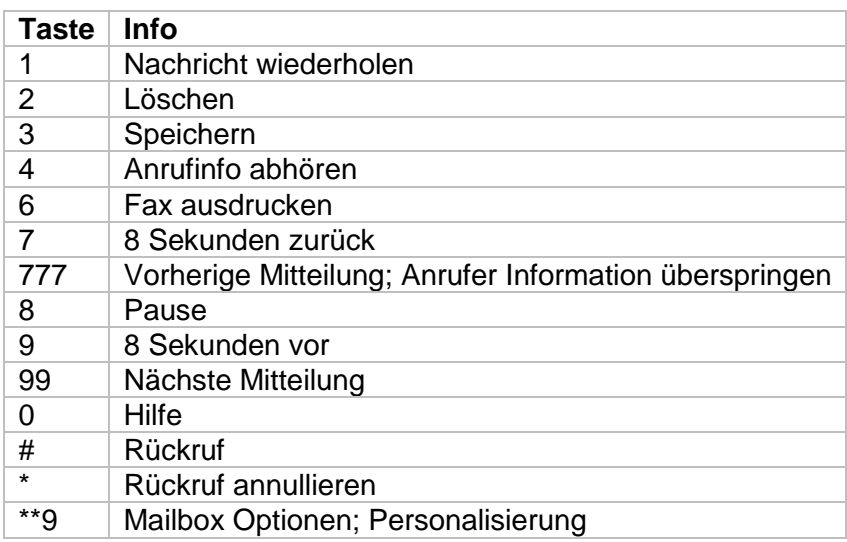

## <span id="page-7-2"></span>*2.5 Mailbox Passwort*

Das Mailbox Passwort ist eine 6 stellige Nummer die bei der ersten Personalisierung vom Teilnehmer selber bestimmt wird. Es wurde früher eine 4 stellige Nummer benutzt die den heutigen Sicherheitsstandard nicht mehr entsprechen. Sollte der Kunde sein Mailbox Passwort nicht mehr kennen, kann er mit seinem Gerät die Mailbox anrufen und im Menü \*\*9 eingeben und danach die Taste 4 und danach die Taste 2 drücken. Dadurch wird eine SMS ausgelöst indem eine neue 6 stellige Nummer als Mailbox Passwort generiert wird.

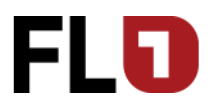

Sollte der Kunde die Möglichkeit nicht haben oder drei Mal das Passwort falsch eingegeben haben, so muss der Kundendienst die Mailbox wieder "entsperren" und ein neues Mailbox Passwort per SMS auslösen.

## <span id="page-8-0"></span>*2.6 Abschaltung der Mailbox nach 6 Monate Inaktivität*

Wurde in den letzten 6 Monate keine Nachricht auf der Mailbox hinterlassen, folgt eine Abschaltung dieses Service, da man davon ausgehen kann dass die Box nicht benötigt wird.

Ist dies der Fall so kommt beim Anrufen der Mailbox die folgende Ansage: Willkommen bei der …. Mailbox, Bitte geben Sie die 9 stellige Nummer…….. usw.

Sollte der Kunde diese wieder benötigen, muss man über den Kundendienst die Mailbox wieder NEU aktivieren lassen. Der Kunde muss diese kurz personalisieren.

# <span id="page-8-1"></span>**3 Call Forwarding / Rufumleitung**

*Call Forwarding* oder *Rufumleitung* stellt sicher, dass ein Anrufender, bei Nichterreichen des gewünschten Teilnehmers, auf eine vordefinierter Rufnummer weitergeleitet wird. Im Zusammenhang mit der Mailbox wird die Rufumleitung dazu verwendet, dass der Anrufende auf die Mailbox weitergleitet wird, um eine Sprachnachricht hinterlassen zu können. Netz-seitig sind einzelne Rufumleitungen wie auch Paket-Rufumleitungen oder vom Anbieter vordefinierte Paket-Rufumleitungen verfügbar und vom Mobilkunden einstellbar.

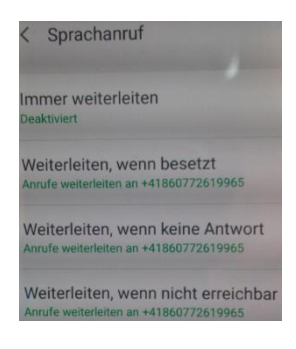

# <span id="page-8-2"></span>*3.1 Single Call Forwarding / einzelne Rufumleitungen*

Die einzelnen Rufumleitungen sind über das Mobile entweder über ein schon vorbereitetes Menü oder aber auch direkt auf dem Tastenfeld die Code-Kombination einzugeben ist, nutzbar. Der Unterschied besteht darin das im Menü Rufumleitungen beim Gerät die Benutzeroberfläche die Code-Kombinationen bereits im Hintergrund erhält und somit die einzelnen Code-Kombinationen der Endnutzer sich nicht merken muss. Bei beiden Möglichkeiten sind die Code-Kombinationen in der Regel identisch, da es sich um einen weltweiten GSM Standard handelt.

Es werden 4 Rufumleitungsvarianten auf dem Sunrise Mobilenetz angeboten, wobei CFU nicht für Pre Paid Endkunde nutzbar ist, da bei "nicht Guthaben" beim Roamen, die Anrufe direkt vom Sunrise Mobilenetz gesteuert werden und auf die Mailbox umgeleitet wird. Somit stellt Sunrise sicher das der Endkunde trotzdem den verpassten Anrufer ermitteln und kontaktieren kann.

#### <span id="page-8-3"></span>**3.1.1 CFU Alle Anrufe**

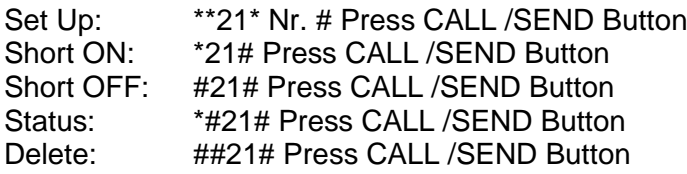

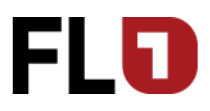

#### <span id="page-9-0"></span>**3.1.2 CFB Wenn Besetzt (Anklopfen muss deaktiviert sein)**

Set Up: \*\*\*67\* Nr. # Press CALL /SEND Button Short ON: \*67# Press CALL /SEND Button Short OFF: #67# Press CALL /SEND Button Status: \*#67# Press CALL /SEND Button<br>
Delete: ##67# Press CALL /SEND Button ##67# Press CALL /SEND Button

#### <span id="page-9-1"></span>**3.1.3 CFNR Wenn Unerreichbar**

Set Up: \*\*62\* Nr. # Press CALL /SEND Button Short ON: \*62# Press CALL /SEND Button Short OFF: #62# Press CALL /SEND Button Status: \*\*\*\*\*\*\* \*\*\* Press CALL /SEND Button Delete: ##62# Press CALL /SEND Button

#### <span id="page-9-2"></span>**3.1.4 CFNA Wenn keine Antwort**

Set Up: \*\*61\* Nr. \*\*5sec–30sec# Press CALL /SEND Button Short ON: \*61# Press CALL /SEND Button Short OFF: #61# Press CALL /SEND Button Status: \*\*\*\*\*\*\* \*\*\* Press CALL /SEND Button Delete: ##61# Press CALL /SEND Button

#### <span id="page-9-3"></span>**3.1.5 CFU Alle Anrufe**

CFU: Alle Anrufe werden sofort & direkt umgeleitet.

#### <span id="page-9-4"></span>**3.1.6 Anklopfen bei CFB Wenn Besetzt**

Damit CFB Umleitung genutzt werden kann, muss Anklopfen ausgeschaltet sein. Ansonsten würde ein weiterer Anruf beim Empfänger während einer aktiven Verbindung angezeigt werden. Bei nicht abnehmen würde die CFNA (Wenn keine Antwort) Regel zum Zuge kommen sofern aktiviert. Ansonsten würde es maximal 45 Sekunden in der Leitung beim Empfänger Klingeln.

#### <span id="page-9-5"></span>**3.1.7 Anklopfen Ein- Ausschalten**

- ON: \*43# Press CALL /SEND
- OFF: #43# Press CALL /SEND Button

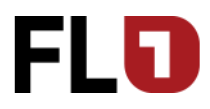

#### <span id="page-10-0"></span>**3.1.8 CFNA Klingeldauer bis zur Weiterleitung einstellen**

Der Kunde kann selbst bestimmen wie lange es in Sekunden dauern soll, bis der Anruf auf die Mailbox weitergeleitet wird.

Beispiel:

\*\*61\*+418607xxxxxxxx (Mobilnummer des Kunden)\*\*(Anzahl Sekunden)# Anruftaste drücken. \*\*61\*+41860767777777\*\*30#

Mögliche Klingeldauer ist in Fünf Sekunden Schritte einzugeben: 5 / 10 / 15 / 20 / 25 / 30

#### <span id="page-10-1"></span>**3.1.9 Alle Bedingten Umleiten (CFNA+CFNR+CFB)**

Vom weltweiten GSM Standard besteht auch eine Paket Funktion die CFNA, CFNR und CFB zusammenfasst und als eine Funktion für den Endnutzer zur Verfügung stellt, anstatt das man einzeln die Drei Rufumleitungen aktivieren müsste.

Alle Bedingten Umleitungen (CFNA+CFNR+CFB)

Set Up: \*\*004\*Nr.\*\*5sec–30sec# Press CALL /SEND Button Short ON: \*004# Press CALL /SEND Button Short OFF: #004# Press CALL /SEND Button

Delete: ##004# Press CALL /SEND Button

# <span id="page-10-2"></span>*3.2 OCCF Operator Controlled Call Forwarding (Service 145)*

Sunrise bietet von sich auch seine Standard Paket Rufumleitung die sich OCCF nennt. OCCF oder auch vom Anbieter kontrollierte Anrufe Umleitungen übersetzt beinhaltet die CFNA, CFNR und CFB als eine Funktion. Diese wird bei Mailbox Aktivierung oder Deaktivierung mit aktiviert oder mit deaktiviert über das Provisioning Portal. OCCF ist vom MVNO 2nd Level nicht einzeln ein oder abschaltbar. Dies kann nur der Post Paid Kunde selber direkt vom Gerät machen.

## <span id="page-10-3"></span>**3.2.1 USSD \*145# OCCF (Nur POST PAID MVNO)**

Der Post Paid Kunde kann das OCCF selbständig verwalten über den USSD Code 145. Diese ist bei nicht benötigen oder wenn der Kunde ins Ausland geht meistgenutzt.

OCCF USSD ON / OFF (nicht PRE PAID MVNOs)

ON: \*145# Press CALL /SEND Button

OFF: #145# Press CALL /SEND Button

# <span id="page-10-4"></span>*3.3 Rufumleitung bei Roaming*

Da beim Roamen der Anrufempfang wie auch der die Umleitung zur Mailbox als Anruf verrechnet wird, empfiehlt sich jegliche Rufumleitung im Ausland zu deaktivieren sofern es nicht vom Kunden benötigt wird. Die Schweiz untersteht nicht dem EU Recht und somit werden von Schweizer Telekom Anbietern keine EU geltende Preise in Leistung gestellt. Damit bleiben dir Roamingpreise bei Schweizer Anbietern entsprechend hoch – diese muss der Endkunde tragen.

Die einzige Umleitungsart die ohne Roamingkosten auskommt ist die CFU (, call forward undconditional' auf Deutsch: 'immer weiterleiten'), da diese alle Anrufe direkt in der Schweiz umleitet. Allerdings gilt nur die Mailbox-Nummer als Kostenlos in der Schweiz und nicht eine inviduell eingestellte Zielnummer.

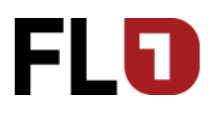

# <span id="page-11-0"></span>**4 Service Mailbox nochmal grafisch erklärt**

Der Service Mailbox ist grob in 5 Schritten bzw. Elementen unterteilt. Jedes Element ist für sich eine eigene technische Funktion.

- A Teilnehmer ruft B Teilnehmer an.
- B Teilnehmer hat aktive Umleitungsregel aktiv und sendet die Anfrage an die Netzprofile
- Auf den Netzprofilen wird der Service geprüft ob aktive und erlaubt.
- Das Netzprofil schaltet die Umleitung zu VMS.
- Die VMS nimmt den Anruf entgegen mit einer IVR.

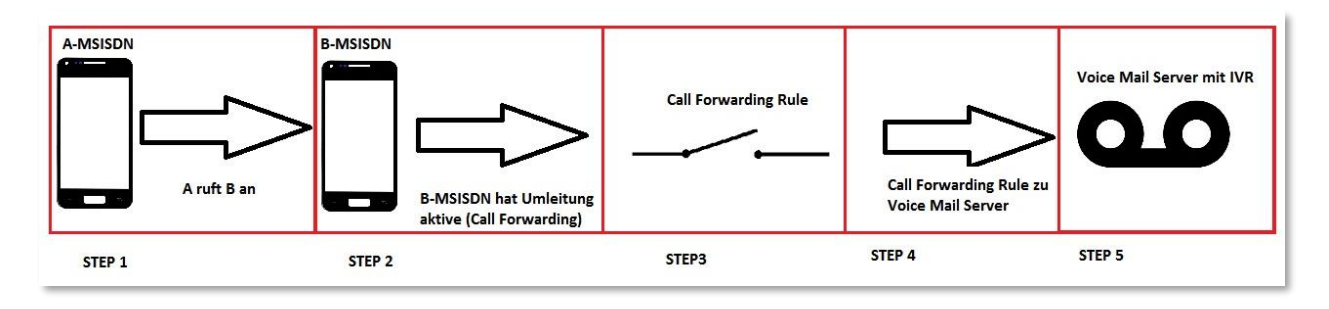

# <span id="page-11-1"></span>**5 Glossar**

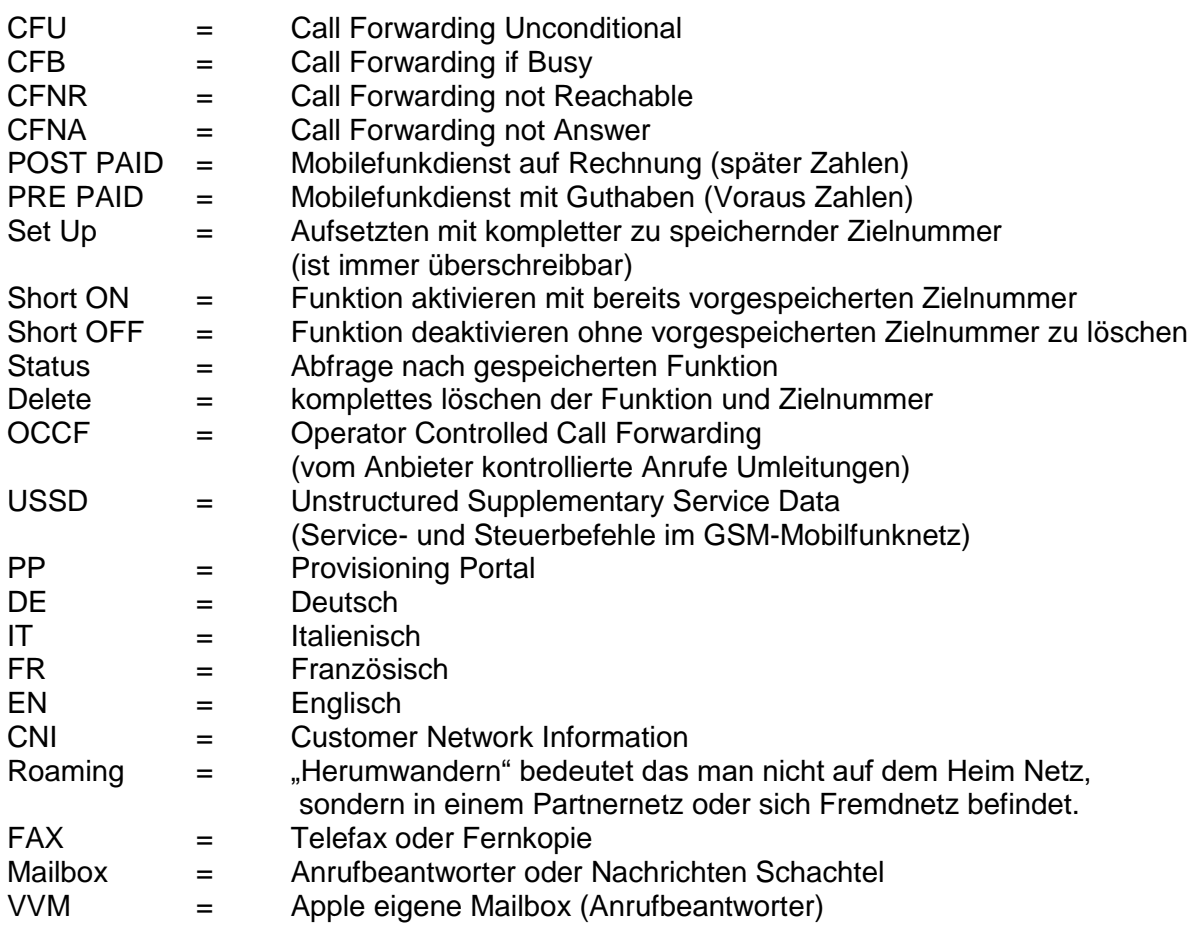